# 使用Cisco FindIT Kaseya外掛程式

# 目標

本文旨在提供有關Cisco FindIT Kaseya外掛上不同頁面使用的資訊。

## 適用裝置 |軟體版本

Cisco FindIT網路管理員 — 1.1 Cisco FindIT網路探測 — 1.1

# 簡介

Cisco FindIT Kaseya外掛是安裝在Kaseya虛擬系統管理員(VSA)上的模組。 它將Cisco FindIT Network Manager與Kaseya VSA緊密整合,從而實現了網路的集中管理。該外 掛允許訪問FindIT的強大管理功能,包括操作管理、儀表板、裝置發現、網路拓撲、遠 端裝置管理、可操作警報和事件歷史記錄。

Cisco FindIT Kaseya外掛符合Kaseya本地VSA 9.3和9.4版的所有第三方整合要求。

# 使用Cisco FindIT Kaseya外掛程式 Ī

# 訪問外掛

步驟1.啟動Web瀏覽器,在位址列中輸入您的Kaseya VSA伺服器的IP地址,然後點選 Enter。

 $\times$  0 (10.10.0.1)

在本示例中,使用的IP地址為10.10.0.1

步驟2.在提供的Username和Password欄位中輸入您的Kaseya帳戶登入憑據,然後按一 下SIGN IN。

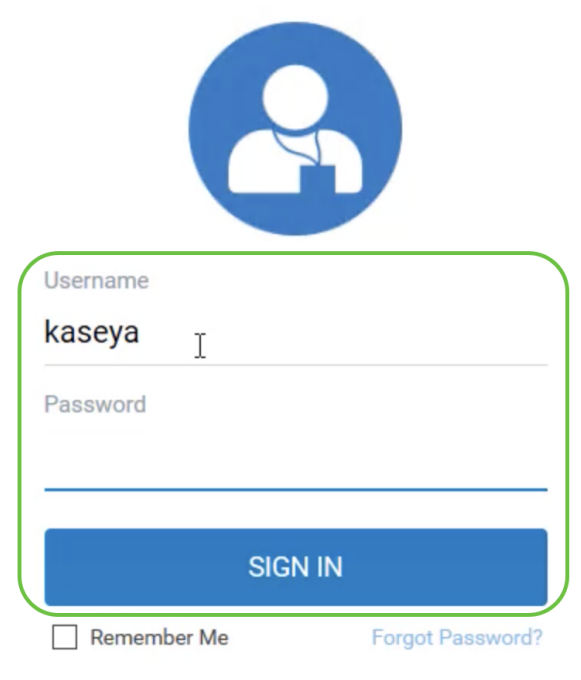

在本示例中,Kaseya用作使用者名稱。

使用Cisco FindIT Kaseya外掛程式

登入到Kaseya基於Web的實用程式後,您會看到導航面板中指向Kaseya不同配置頁面 的圖塊。

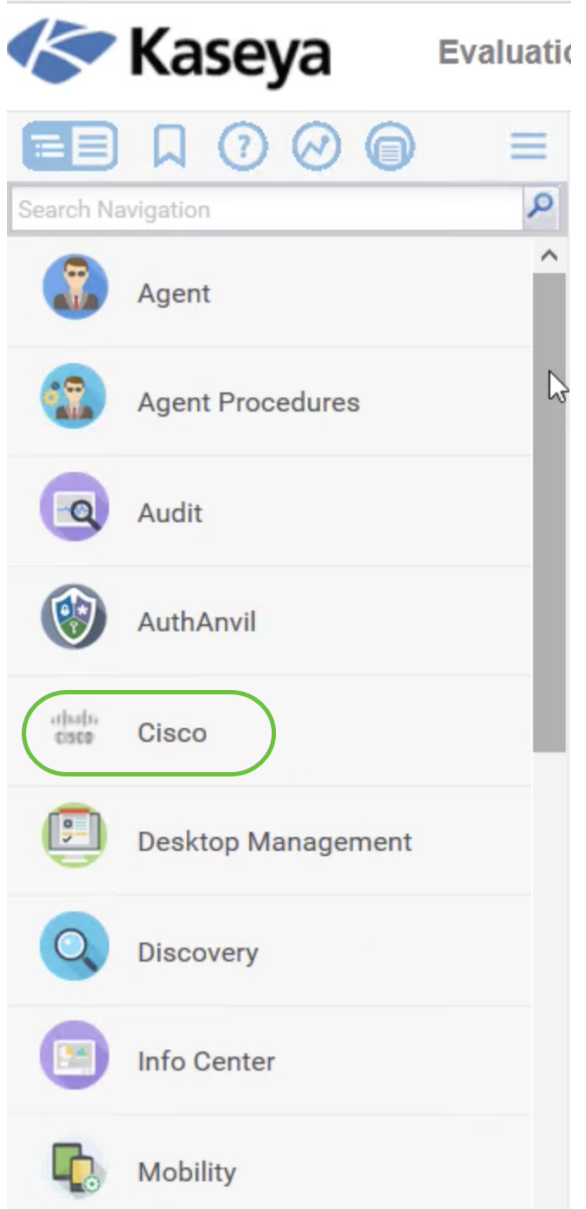

按一下思科磁貼後,將顯示指向外掛的配置頁面的樹檢視。

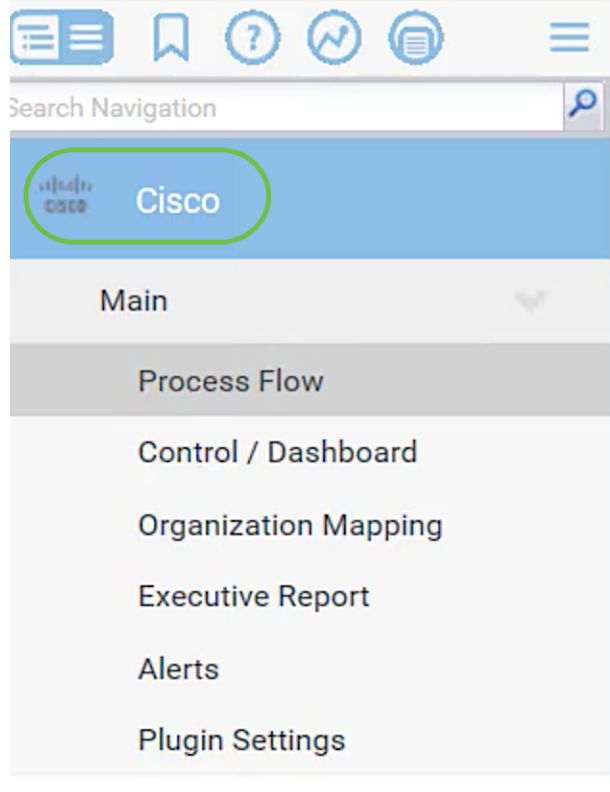

- 流程
- ・<u>控制元件/控制面板</u>
- •<u>組織對映</u>
- <u>執行報告</u>
- 警報
- <u>外掛設定</u>

### 流程

包含以下兩個頁籤:

## 1. Cisco FindIT — 此頁籤具有配置外掛所需步驟的基本指南,其中每個專案連結至功能 的首頁。這些步驟分為三類:

所需步驟 — PLUGIN SETTINGS和ORGANIZATION MAPPING是所需的連結步驟,必須在外 掛的初始配置中執行或在重新安裝時執行。 按一下時,這些步驟將分別轉到「外掛設定」頁和 「組織對映」頁。必須先為FindIT憑據配置外掛設定,然後才能轉到組織對映。

操作項 — SELECT DEVICES AND ACTIONS是連結步驟,不是必需的,但使用外掛非常有用 。按一下此步驟後,您將進入「控制/儀表板」頁。

可選步驟 — 為客戶設定預警級別和運行執行報告是建議使用的連結步驟,但在外掛的配置中不 需要。按一下這些步驟後,您將進入「預警」頁和「執行報告」頁。

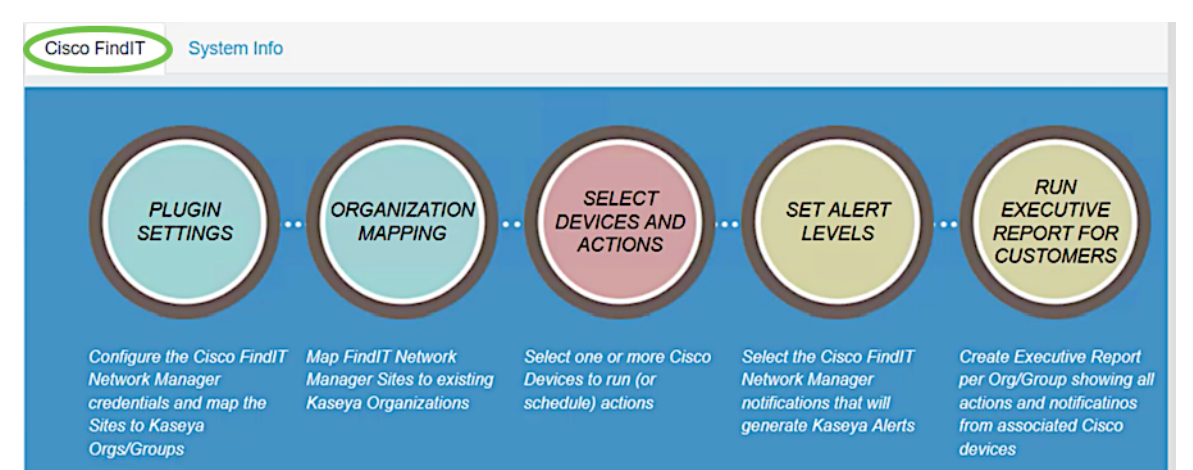

#### 2.系統資訊 — 此頁籤顯示FindIT外掛版本。

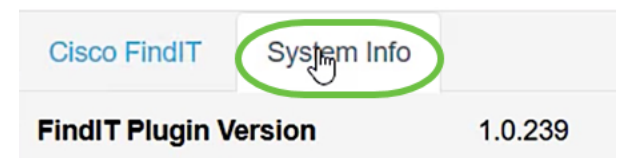

#### 控制元件/控制面板

此頁面類似於FindIT 1.1探測功能上的DISCOVERY - INVENTORY檢視。您可以選擇一 個或多個FindIT網路探測站點,並顯示網路中所有或過濾的裝置清單及其資訊,如狀態 、主機名、裝置型別、IP地址、型號、MAC地址、序列號、當前韌體、可用韌體、網路 和操作。這些可以計畫的操作包括更新韌體、儲存和備份配置、刪除裝置和重新啟動。 要瞭解詳細資訊,請檢視[Cisco FindIT Kaseya Plugin上的控制控制面板頁面,管理裝置](/content/en/us/support/docs/smb/cloud-and-systems-management/cisco-findit-network-management/smb5864-manage-device-findit-kaseya-plugin.html)

 $\circ$ 

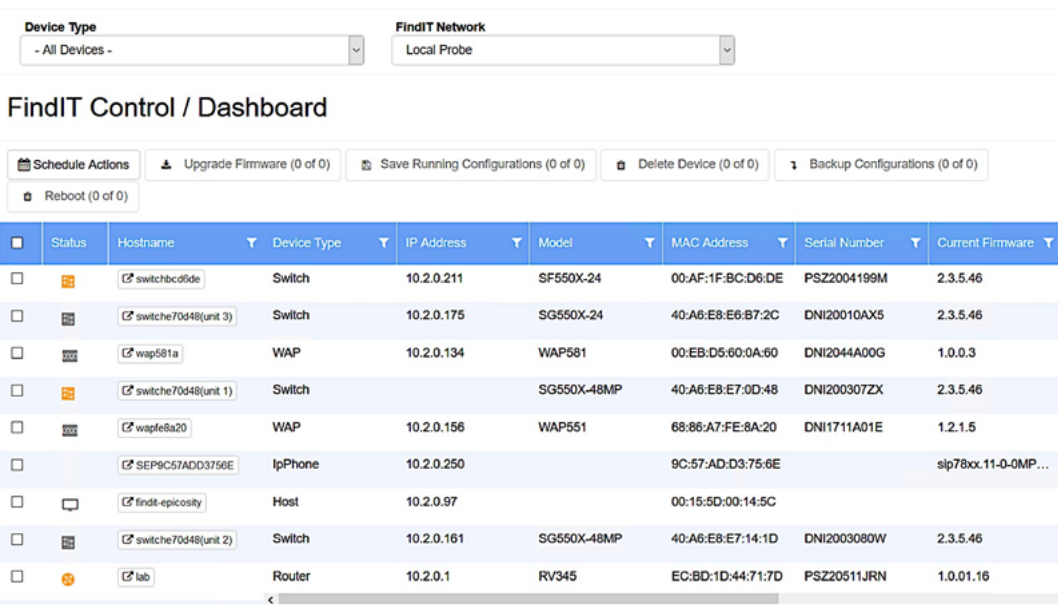

按一下主機名將在新頁籤中開啟裝置的登入頁。請確保允許在瀏覽器中彈出視窗。

### 組織對映

and the company of the company of

這是將FindIT網路管理器站點對映到現有Kaseya組織/組的頁面。如果沒有對映的 FindIT站點,則控制/儀表板頁面將無法填充裝置清單。要瞭解更多資訊,請檢視有關 [Cisco FindIT Kaseya外掛上的組織對映的文章。](/content/en/us/support/docs/smb/cloud-and-systems-management/cisco-findit-network-management/smb5865-organization-mapping-on-the-cisco-findit-kaseya-plugin.html)

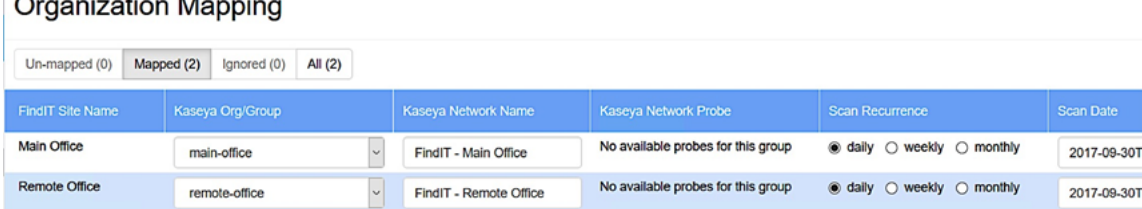

執行報告

此頁允許您按組織或組建立報告,顯示來自相關思科裝置的所有操作和通知。這將在一 個新頁籤中開啟,並顯示FindIT 1.1 Manager中網路裝置當前生命週期狀態的特定報告 。要瞭解更多資訊,請檢視有關[Cisco FindIT Kaseya外掛的運行管理報告的文章。](/content/en/us/support/docs/smb/cloud-and-systems-management/cisco-findit-network-management/smb5878-run-executive-reports-cisco-findit-kaseya-plugin.html)

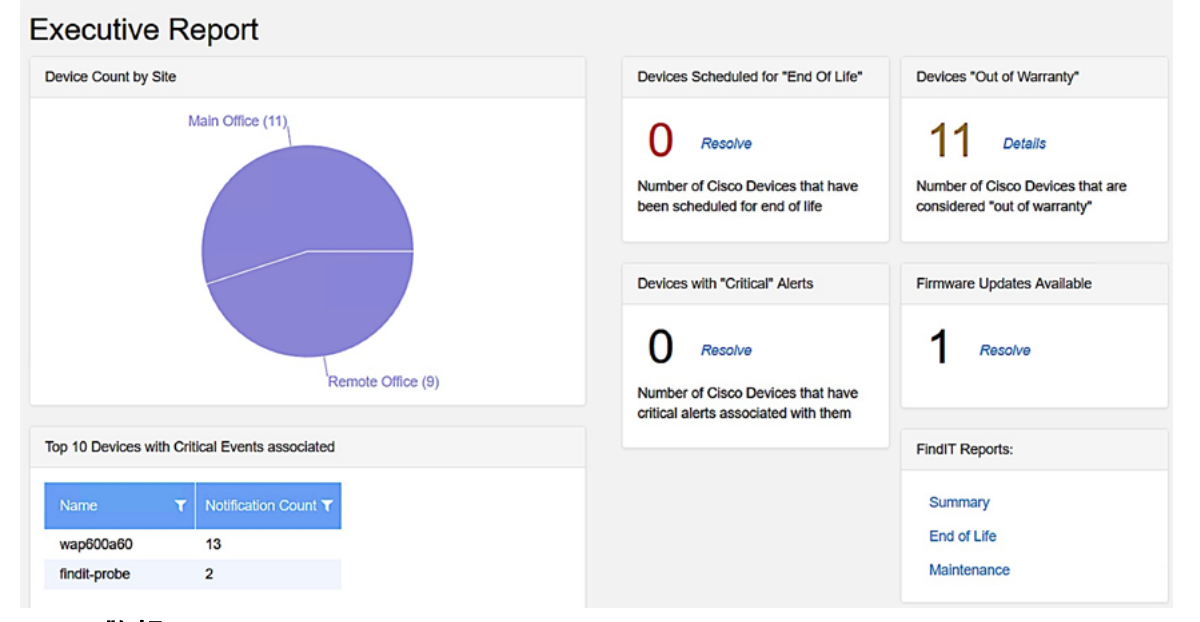

#### 警報

此頁允許您建立使用FindIT事件作為觸發器來生成標準Kaseya警報的規則,例如發出警 報、建立票證、運行指令碼或傳送電子郵件(ATSE)。 要瞭解更多資訊,請檢視以下有關 [在Cisco FindIT Kaseya外掛上建立警報級別的規則的文章。](/content/en/us/support/docs/smb/cloud-and-systems-management/cisco-findit-network-management/smb5877-create-rule-to-set-alert-levels-on-cisco-findit-kaseya-plugin-html.html)

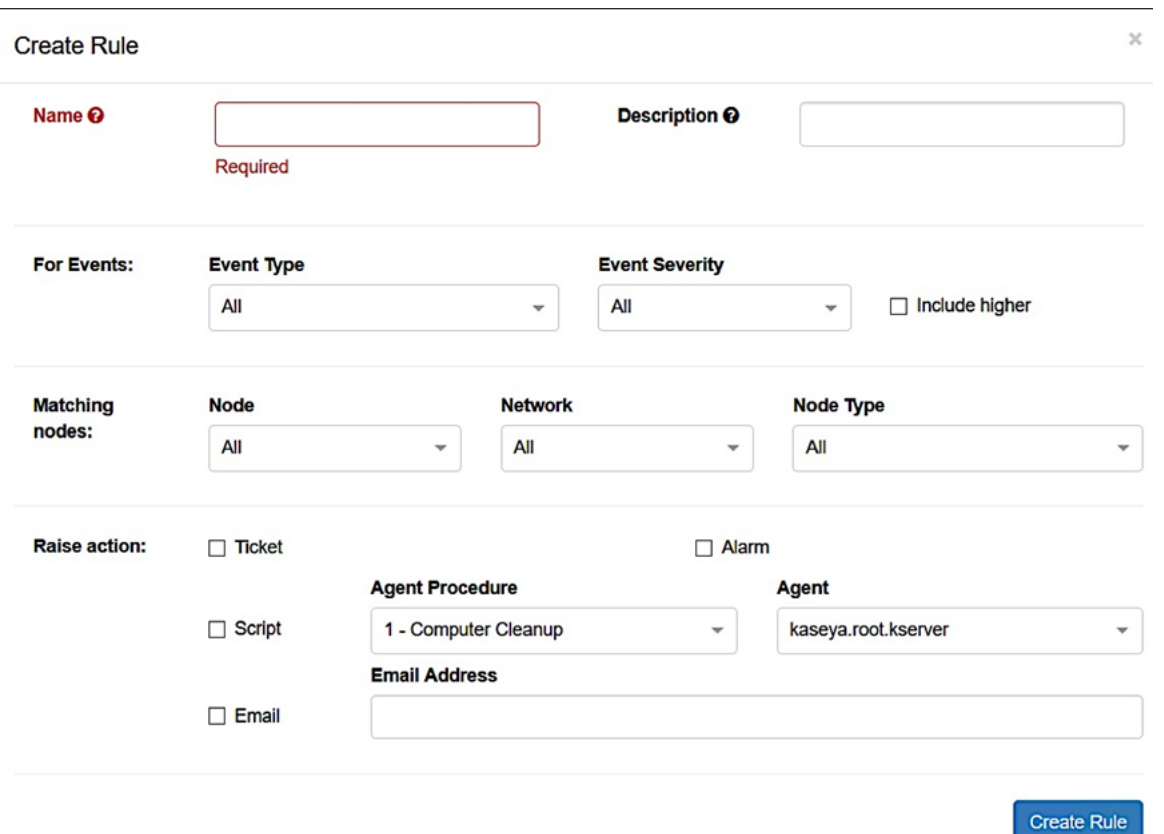

 Raise操作部分位於範圍邊界之外,因為與外掛外部的功能相關的項,因此在Kaseya VSA本 身中。

#### 外掛設定

此頁允許您配置外掛以在Kaseya和FindIT網路管理器之間建立連線。 您需要指定FindIT Network Manager的使用者名稱、密碼和IP地址或主機名,並在之後按一下Test按鈕來 測試這些憑證。

# **Plugin Settings**

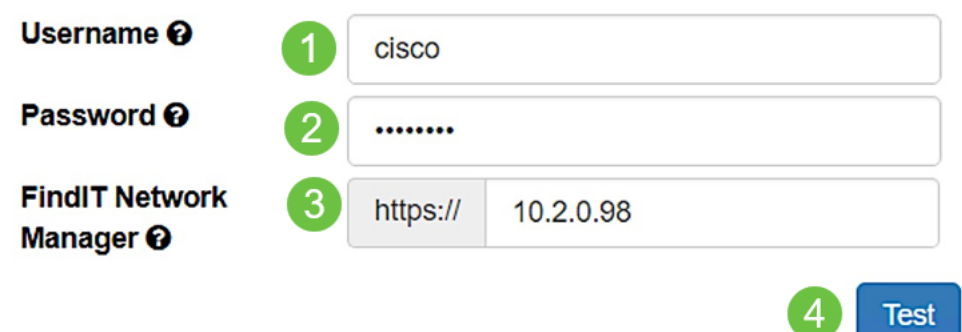

現在,您已瞭解了Cisco FindIT Kaseya外掛上頁面的不同用途。